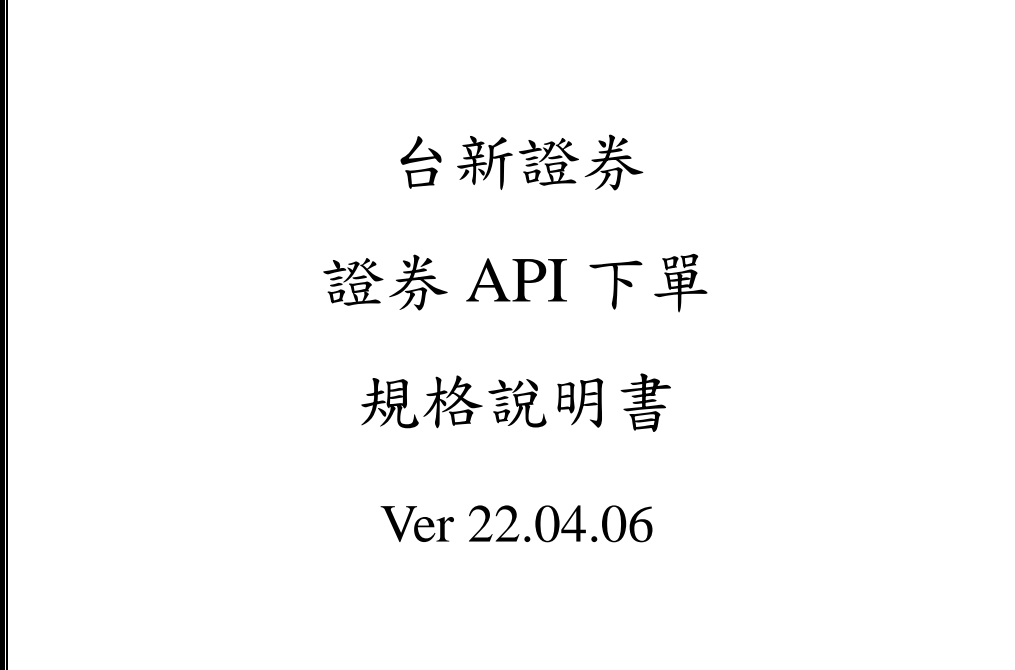

2022 年 04 月 06 日

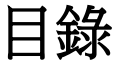

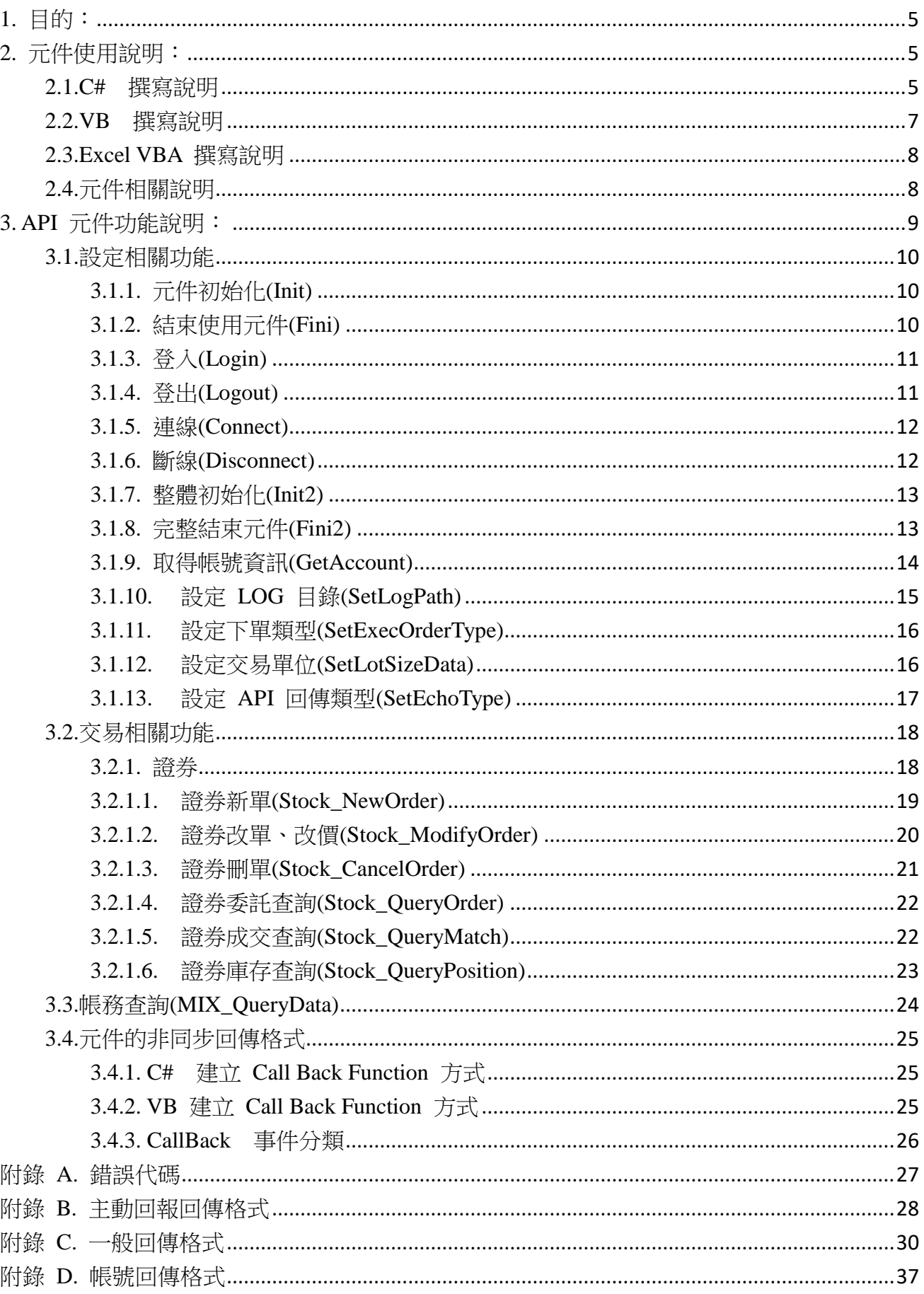

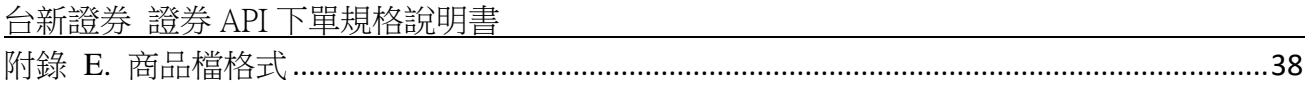

# 版本修訂

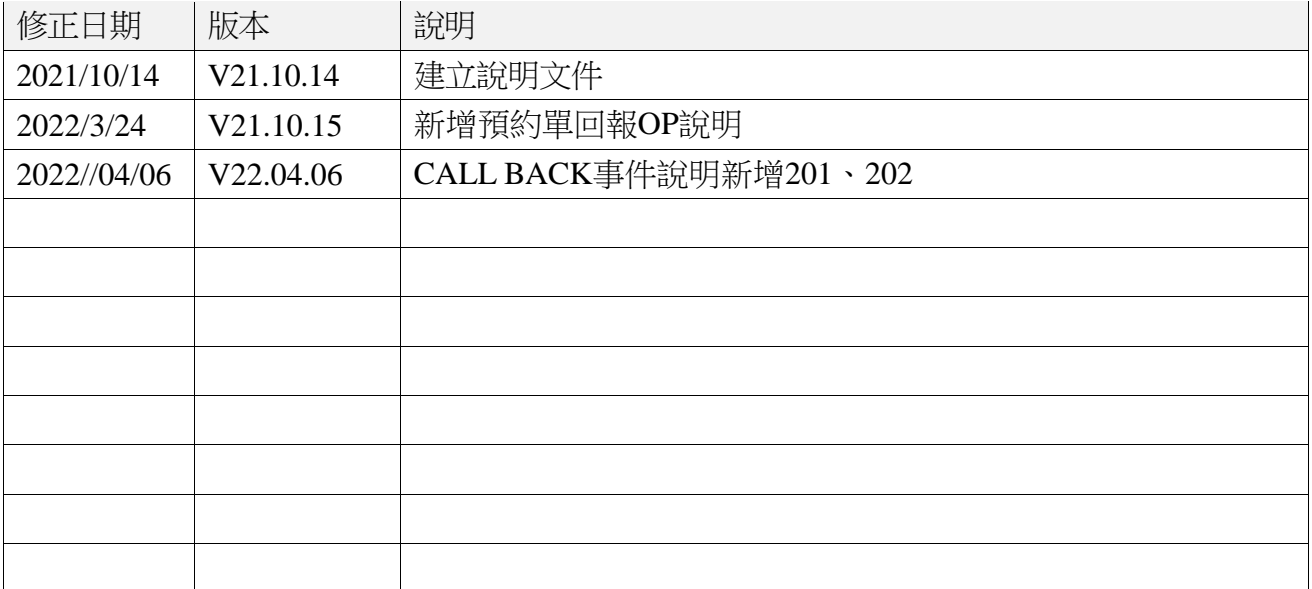

### <span id="page-4-0"></span>1. 目的:

需安裝超級智多星,但使用時無需開啟超級智多星,提供交易 API 元件讓 Third Party 可以自行開發程式下單,使用 COM 方法,進行連接。

#### <span id="page-4-1"></span>2. 元件使用說明:

安裝擁有交易 API 的超級智多星以後,將會擁有 apiTSS.dll 此檔案。安裝的同時會將此 COM 元件註冊。撰寫程式時,只要將此 COM 元件進行引用,就可以使用此元件,進行交易 與查詢。

### <span id="page-4-2"></span>**2.1.C#** 撰寫說明

使用 C# 語言進行程式撰寫,必須先將 DJTradeObjTSS 1.0 Type Library 這個 COM 元件加 入到 Reference 中。如下圖。

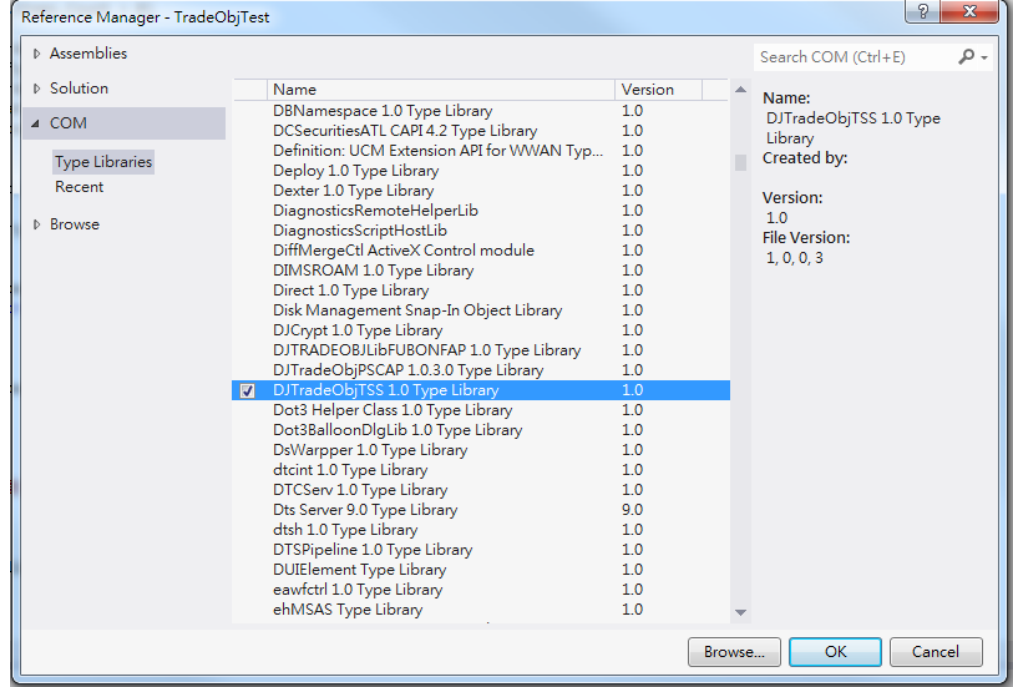

接著使用程式碼 using DJTRADEOBJLibTSS; 來使用 COM 元件。再使用

台新證券 證券 API 下單規格說明書

DJTRADEOBJLibTSS.TradeAppClass m\_tradeApp; 宣告一個使用 interface 的物件。並且定義 此物件 m\_tradeApp = new TradeAppClass();。最後就可以使用元件所提供的 API。 Ex: m\_tradeApp.Init(strTradeDAS, out nErrCode, out sErrMsg);

# <span id="page-6-0"></span>2.2.VB 撰寫說明

使用 VB 語言進行程式撰寫,必須先將 DJTradeObjTSS 1.0 Type Library 這個 COM 元件加

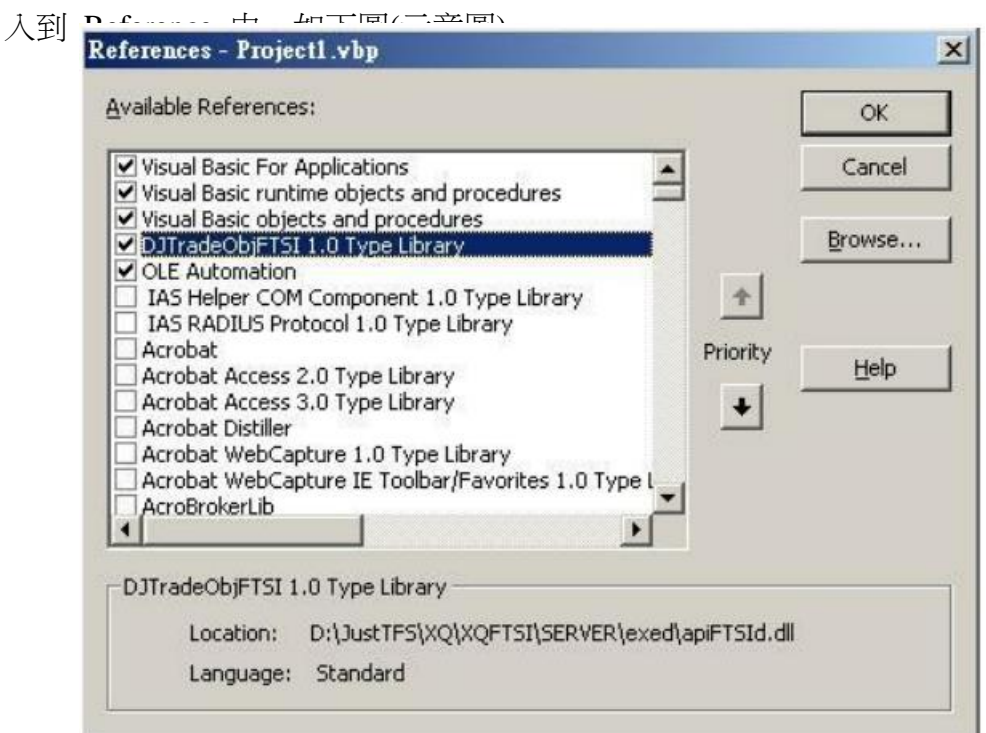

接著宣告與定義,使用此 COM 的物件。

Dim WithEvents TradeApp1 As DJTRADEOBJLibTSS.TradeApp

Set TradeApp1 = New DJTRADEOBJLibTSS.TradeApp 最後使用 COM 元件提供的 API。 Ex: ret = TradeApp1.Init2(TradeDAS, txtUID, txtPwd)

# <span id="page-7-0"></span>2.3.Excel VBA 撰寫說明

使用 Excel VBA 方法類似 VB 撰寫方法。在新增 COM 到 Reference 的方 法,請參考下圖。

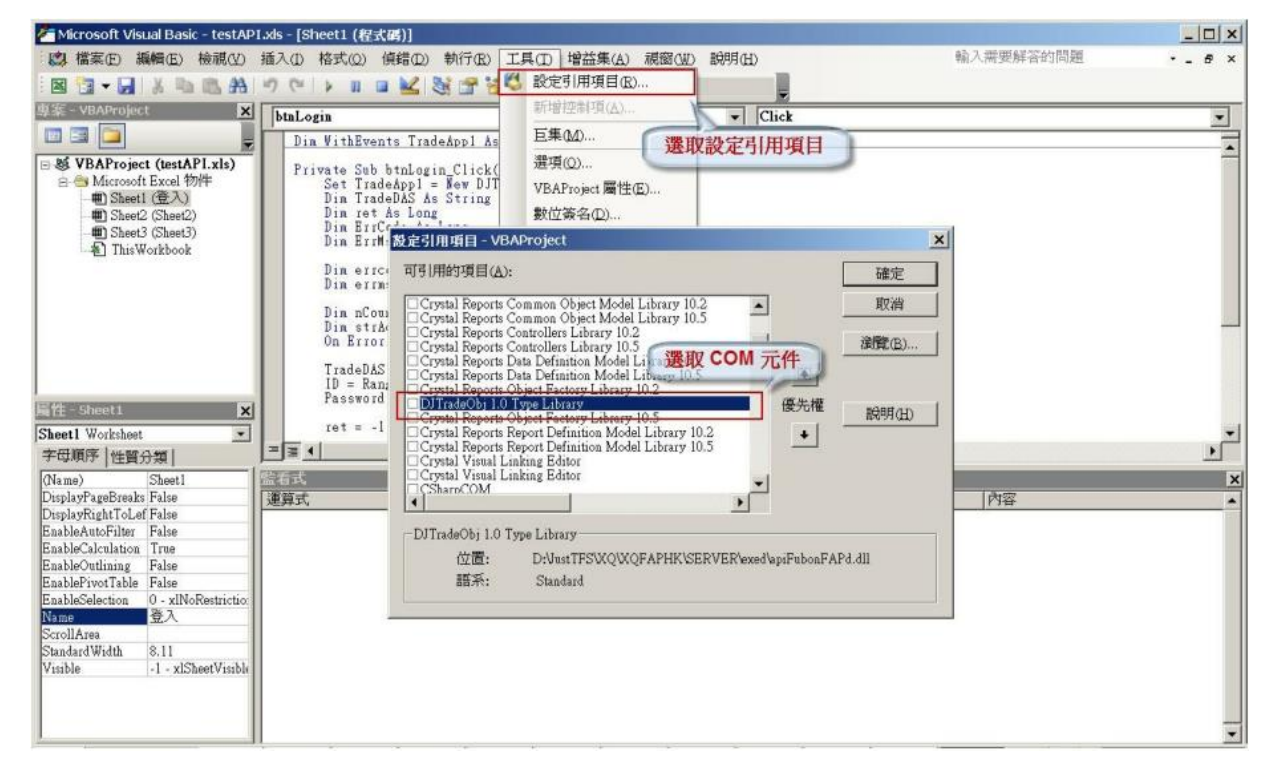

# <span id="page-7-1"></span>2.4.元件相關說明

元件的變數型態 BSTR 對等 C# 和 VB 的 String 型態。

### <span id="page-8-0"></span>3. API 元件功能說明:

API 元件功能分為三大類:設定相關、交易相關、帳務相關。設定相關功能,主要負責,初始 化,登入登出,主動回報連線,帳號取得,Log 目錄設定,Socket 下單設定。交易相關包 涵,證券的新單、刪改單、委託查詢、成交查詢、庫存查詢、未平倉查詢。帳務相關則是帳務 類別的查詢。

流程運作可分為三部份:初始化元件、交易與查詢、結束元件。初始化元件包涵 Init、Login、 Connect 這三部份可以直接呼叫 Init2 一次完成。交易與查詢,則需要取得帳號並且呼叫提 供的交易 API 與查詢 API。結束元件則需要 Disconnect、Logout、Fini 這三個動作,也可以 直接呼叫 Fini2 會直接完成此三個步驟。

API 運作流程如下:

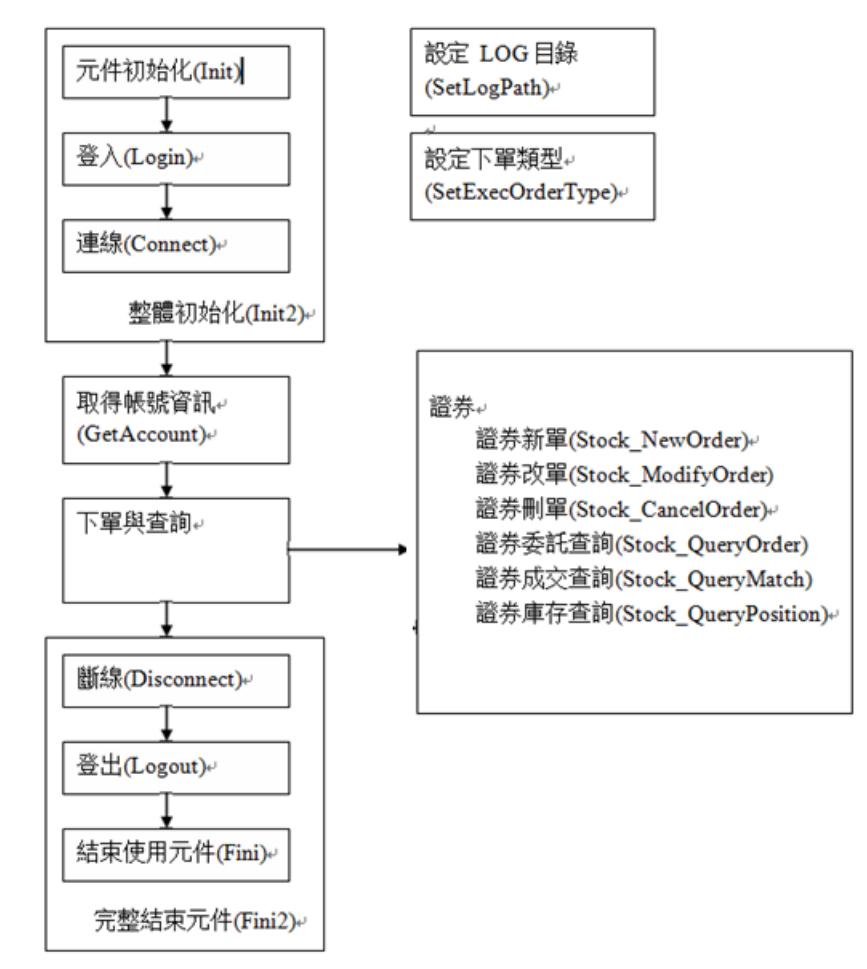

# <span id="page-9-0"></span>3.1.設定相關功能

初始元件呼叫順序必須依照:Init、Login,接著才可以呼叫 Connect、GetAccount、SetLogPath、 SetExecOrder,結束時必須依照順序,Disconnect、Logout、Fini。

初始元件也可以直接呼叫 Init2,這個 Function 將會依照順序呼叫,Init、Login、Connect,一 次做完。而結束時可呼叫 Fini2,將會依照順序呼叫 Disconnect、Logout、Fini。

# <span id="page-9-1"></span>3.1.1. 元件初始化(Init)

名稱:Init

```
說明:元件開始初始化,除了 SetLogPath 以外,其他的呼叫都必須在這個完成
之後才可以呼叫。
```
參數:連線主機為取得交易主機位置的伺服器,通常與交易主機同一台。

Init(

[in]BSTR sTradeDAS, // 連線主機 Ex. goldtest.ftsi.com.tw/tradedas [out]long\* pnErrCode, [out]BSTR\* psErrMsg, [out, retval]long\* pnRet );

```
回傳:1 成功, 0 失敗
```
#### **C#**

int nRet = m\_tradeApp.Init(strTradeDAS, out nErrCode, out sErrMsg);

**VB**

Dim ret As Long, TradeDAS As String, ErrCode As String, ErrMsg As String ret = TradeApp1.Init(TradeDAS, ErrCode, ErrMsg)

# <span id="page-9-2"></span>3.1.2. 結束使用元件(Fini)

名稱:Fini

```
說明:元件使用完,要結束程式時,使用這個可以釋放記憶體。完整結束參數:無
回傳:無
```
**C#**  m\_tradeApp.Fini(); **VB**

TradeApp1.Fini

## <span id="page-10-0"></span>3.1.3. 登入(Login)

名稱:Login

說明:Init 呼叫完畢後才可以執行此 API,功能為登入交易主機,取得交易設定, 主動回報伺服器位址,以及交易帳號。

參數:

Login(

```
[in]BSTR sUID, // 帳號
   [in]BSTR sPassword, // 密碼
   [out]long* pnErrCode, // 回傳錯誤碼
   [out]BSTR* psErrMsg, // 回傳錯誤訊息
   [out, retval]long* pnRet
   );
回傳:1 成功, 0 失敗
```
**C#**

int nRet = m\_tradeApp.Login(txtUID.Text, txtPwd.Text, out nErrCode, out sErrMsg)

**VB**

Dim ret As Long, ErrCode As String, ErrMsg As String

ret = TradeApp1.Login(txtUID.Text, txtPwd.Text, ErrCode, ErrMsg)

## <span id="page-10-1"></span>3.1.4. 登出(Logout)

```
名稱:Logout
說明:向交易主機送出登出訊息。結束交易連線。
參數:
   Logout(
      [in]BSTR sUID // 帳號
   );
   回傳:無
C#
m_tradeApp.Logout(txtUID.Text);
VB
ret = TradeApp1.Logout(txtUID.Text)
```
## <span id="page-11-0"></span>3.1.5. 連線(Connect)

名稱:Connect 說明:主動回報連線,Socket 下單連線,必須在 Login API 呼叫完畢後才可執行。 參數: Connect( [out, retval]long\* pnRet );

回傳:1 成功, 0 失敗

**C#** int nRet = m\_tradeApp.Connect(); **VB** Dim ret As Long ret = TradeApp1.Connect

# <span id="page-11-1"></span>3.1.6. 斷線(Disconnect)

名稱:Disconnect 說明:登出主動回報連線。參數:無 回傳:無

**C#** 

m\_tradeApp.Disconnect(); **VB**  TradeApp1.Disconnect

## <span id="page-12-0"></span>3.1.7. 整體初始化(Init2)

名稱:Init2

```
說明:一次完成 Init、Login、Connect 三個 API 所做的事情。可以搭配 Fini2 來
執行。
參數:連線主機為取得交易主機位置的伺服器,通常與交易主機同一台。
   Init2(
      [in]BSTR sTradeDAS, // 連線主機 Ex. goldtest.ftsi.com.tw/tradedas
      [in]BSTR sUID, // 帳號
      [in]BSTR sPassword, // 密碼
      [out]long* pnErrCode, // 錯誤代碼
      [out]BSTR* psErrMsg, // 錯誤訊息
      [out, retval]long* pnRet
      );
   回傳:1 成功, 0 失敗
```
**C#**

int nRet = m\_tradeApp.Init2(strTradeDAS, txtUID.Text, txtPwd.Text, out nErrCode, out sErrMsg); **VB**

Dim ret As Long, TradeDAS As String, ErrCode As String, ErrMsg As String ret =

```
TradeApp1.Init2(TradeDAS, txtUID.Text, txtPwd.Text, ErrCode, ErrMsg)
```
## <span id="page-12-1"></span>3.1.8. 完整結束元件(Fini2)

```
名稱:Fini2
說明:一次完成 Disconnect、Logout、Fini 三個 API 所做的事情。可搭配 Init2
來執行。
參數:
   Fini2(
       [in]BSTR sUID // 帳號
      );
   回傳:無
C#
m_tradeApp.Fini2(txtUID.Text); 
VB
```
TradeApp1.Fini2 (txtUID.Text)

# <span id="page-13-0"></span>3.1.9. 取得帳號資訊(GetAccount)

帳號取得有兩個方法,一個是先取得帳號數量,接著一筆一筆取出,可以依照不同的 Index 取 得相對應的帳號。方法二是一次取得所有的帳號。可以直接在外面對帳號進行處理。

```
名稱:GetAccountCount
說明:取得所有帳號的數量。
參數:
   GetAccountCount(
       [out, retval]long* pnRet 
      );
   回傳:整數數量
```
**C#**

```
int nCount = m_tradeApp.GetAccountCount();
VB
Dim nCount As Long
nCount = TradeApp1.GetAccountCount
```

```
名稱:GetAccount
說明:取得 idx 相對應的帳號。
參數:
   GetAccount(
       [in]long idx,
       [out, retval]BSTR* psResult
       );
   回傳:請參照「附錄 D. 帳號回傳格式」
C#
int i;
string AccountData = m_tradeApp.GetAccount(i);
VB
```
Dim i As Long, strAccount As String strAccount = TradeApp1.GetAccount(i)

台新證券 證券 API 下單規格說明書

說明:一次取出所有帳號資料。 參數: GetAccountList( [out, retval]BSTR\* psResult ); 回傳:請參照「附錄 D. 帳號回傳格式」 **C#** string AccountData = m\_tradeApp.GetAccountList; **VB**

strAccount As String

strAccount = TradeApp1.GetAccountList

## <span id="page-14-0"></span>**3.1.10.** 設定 **LOG** 目錄**(SetLogPath)**

名稱:SetLogPath

說明:必須在呼叫 Init 以前設定,不然就會使用預設路徑。

參數:

SetLogPath(

[in]BSTR sLogPath, // 絕對路徑

[out, retval]BSTR\* psError

);

回傳:空字串成功,其他為錯誤訊息。

**C#**

string sLogPath;

string sResult = m\_tradeApp.SetLogPath(sLogPath);

**VB**

Dim sResult As String, sLogPath As String sResult = TradeApp1.SetLogPath(sLogPath)

# <span id="page-15-0"></span>3.1.11. 設定下單類型(SetExecOrderType)

```
SetExecOrderType(long lType)名稱: SetExecOrderType
說明:設定是走 Http 下單,或是 Socket 下單。
參數:
   SetExecOrderType(
       [in]long lType // 0: Auto, 1: HTTP, 2: Socket 
       );
   回傳:無
```
#### **C#**

```
int nType = 0;
m_tradeApp. SetExecOrderType(nType);
VB
Dim lType As Long TradeApp1.SetExecOrderType(lType)
```
## <span id="page-15-1"></span>3.1.12. 設定交易單位(SetLotSizeData)

#### 名稱:SetLotSizeData

```
說明:交易單位非千股的商品,可以在此設定。
```
參數:

#### SetLotSizeData(

```
[in]BSTR sLotSizeData // Data: StockID1=LotSize1|StockID2=LotSize2
```
);

回傳:無

**C#** string strLotSizeData = "0050=300|0028=200";

m\_tradeApp.SetLotSizeData(strLotSizeData);

#### **VB**

Dim strLotSizeData As String

TradeApp1.SetLotSizeData(strLotSizeData)

# <span id="page-16-0"></span>3.1.13. 設定 API 回傳類型(SetEchoType)

#### 名稱:SetEchoType

說明: API 呼叫的回傳類型分為兩類:同步與非同步。採用同步回傳時,呼叫會等 API 執行 完後,回傳完整資料。採用非同步回傳時,當呼叫 API 後, COM 元件會產生一個 cookie, 等執行完後,會執行 Call Back Function,將結果傳回。此時再依照 cookie 將執行的 API 與 對應的結果做結合。API 呼叫類型分為三類:分別是 Order(下單)、QueryTrade(當日交易相關 查詢)、QueryData(其他查詢)。可針對不同的類型做不同的回傳設定。 參數:

SetEchoType(

[in]long lCmdType,// 1: Order, 2: QueryTrade, 3: QueryData [in]long lEchoType // 0: Sync, 1: ASync ); 回傳:無

#### **C#**

int nCmdType =  $1$ , nEchoType = 0;

m\_tradeApp.SetEchoType(nCmdType, nEchoType);

#### **VB**

Dim CmdType As Long, EchoType As Long

TradeApp1.SetEchoType(CmdType, EchoType)

### <span id="page-17-0"></span>3.2.交易相關功能

目前提供證券的交易模組,

提供項目為

新單、

刪改單、

- 當日委託查詢、
- 當日成交查詢、
- 即時庫存查詢。

其他帳務查詢,必須提出新需求,才提供相關類型查詢。

#### <span id="page-17-1"></span>3.2.1. 證券

使用參數說明:

證券帳號:券商分公司代號 - 證券帳號 Ex: 538L-1234567 交易日期:合法交易日,格式為年月日 Ex: 20110615 股號:後台所需要的交易商品 Ex: 0050 強制查詢: nForceQuery, 不使用元件快取資料, 一定會向伺服器拿取資料價格:可以有小數點的字串 Ex: 90.5

### <span id="page-18-0"></span>3.2.1.1. 證券新單(Stock\_NewOrder)

```
名稱:Stock_NewOrder
```

```
說明:證券下單。根據不同下單類別型態,輸入不同參數。
```
參數:

Stock\_NewOrder(

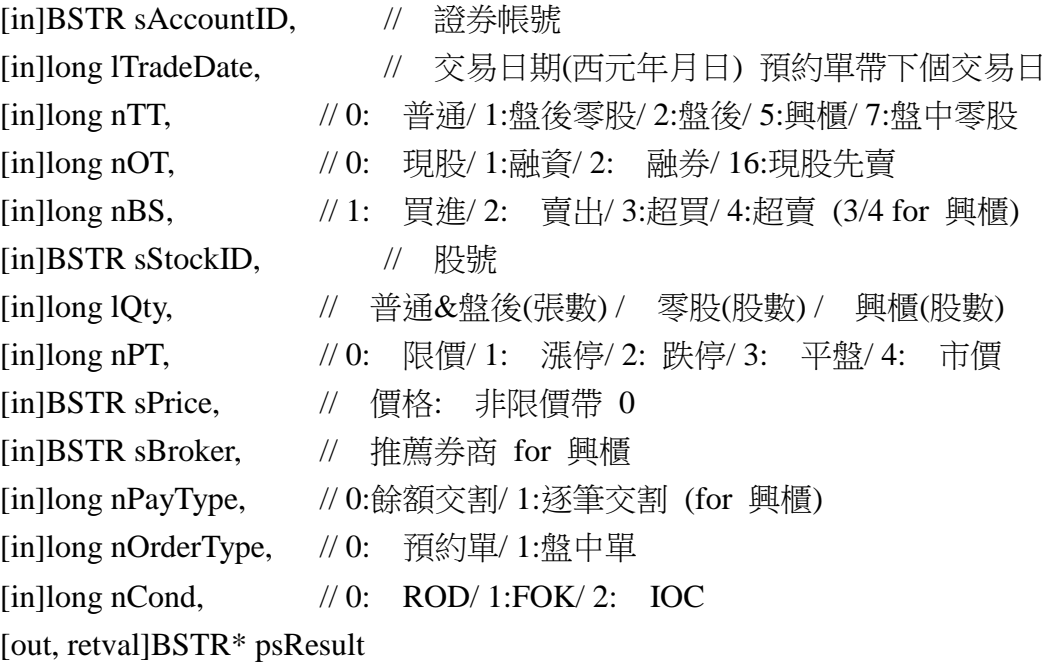

);

回傳:請參照「附錄 C. 一般回傳格式的證券新單回傳格式」

**C#**

string strResult = m\_tradeApp.Stock\_NewOrder(szAccountID, m\_nTradeDate, nTT, nOT, nBS, szStockID, nQty, nPT, szPrice, szBroker, nPayType);

**VB**

Dim Result As String

```
Result = TradeApp1.Stock_NewOrder(AccountID, TradeDate, TT, OT, BS, StockID, Qty, PT, 
Price, Broker, PayType)
```
# <span id="page-19-0"></span>3.2.1.2. 證券改單、改價(Stock\_ModifyOrder)

名稱:Stock\_ModifyOrder 說明:證券改單、改價。 參數:

Stock\_ModifyOrder(

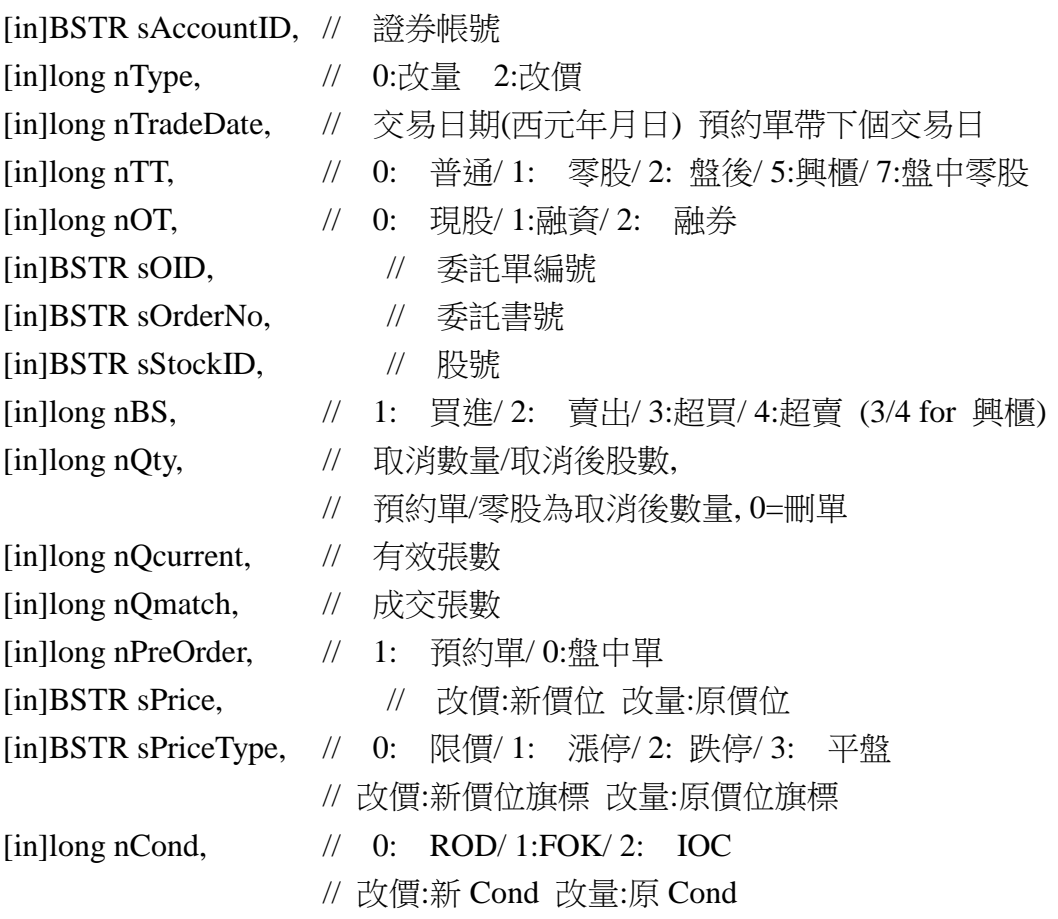

[out, retval]BSTR\* psResult

);

回傳:請參照「附錄 C. 一般回傳格式的證券改單回傳格式」

**C#**

string strResult = m\_tradeApp.Stock\_ModifyOrder(szAccountID, 0, m\_nTradeDate, nTT, nOT,szOID, szOrderNo, txtStockID.Text, nBS, nQty, nQCurrent, nQMatch, nPreOrder, szPrice, nPT,nCond);

#### **VB**

Dim Result As String

Result = TradeApp1.Stock\_ModifyOrder(AccountID, TradeDate, TT, OT, szOID, szOrderNo, szStockID, BS, Qty, QCurrent, QMatch, PreOrder, NewPrice)

# <span id="page-20-0"></span>3.2.1.3. 證券刪單(Stock\_CancelOrder)

```
名稱:Stock_CancelOrder 說明:證券刪單
參數:
   Stock_CancelOrder(
       [in]BSTR sAccountID, // 證券帳號
       [in]long nTradeDate, // 交易日期(西元年月日) 預約單帶下個交易日
       [in]long nTT, // 0: 普通/ 1: 零股/ 2: 盤後/ 5:興櫃/ 7:盤中零股
       [in]long nOT, // 0: 現股/ 1:融資/ 2: 融券
       [in]BSTR sOID, // 委託單編號
       [in]BSTR sOrderNo, // 委託書號
       [in]BSTR sStockID, // 股號
       [in]long nBS, // 1: 買進/ 2: 賣出/ 3:超買/ 4:超賣 (3/4 for 興櫃)
       [in]long nQty, // 0=删單
       [in]long nQcurrent, // 有效張數
       [in]long nQmatch, // 成交張數
       [in]long nPreOrder, // 1: 預約單/ 0: 盤中單
       [in]long nCond, // 0: ROD/ 1: FOK/ 2: IOC[in]BSTR sPrice, // 委託單 價格
       [out, retval]BSTR* psResult
       );
   回傳:請參照「附錄 C. 一般回傳格式的證券刪單回傳格式」
C#
string strResult = m_tradeApp.Stock_CancelOrder(szAccountID, m_nTradeDate, nTT, nOT,
szOID, szOrderNo, txtStockID.Text, nBS, nQty, nQCurrent, nQMatch, nPreOrder);
```
**VB**

Dim Result As String

Result = TradeApp1.Stock\_CancelOrder(AccountID, TradeDate, TT, OT, szOID, szOrderNo, szStockID, BS, Qty, QCurrent,QMatch, PreOrder)

# <span id="page-21-0"></span>3.2.1.4. 證券委託查詢(Stock\_QueryOrder)

```
名稱:Stock_QueryOrder
說明:證券委託查詢,可以使用 nForceQuery 設定是否使用快取資料。
參數:
   Stock_QueryOrder(
       [in]BSTR sAccountID, // 證券帳號
       [in]long nForceQuery, // 0:user cache/ 1:force query [out, retval]BSTR* psResult
       );
   回傳:請參照「附錄 C. 一般回傳格式的證券委託查詢回傳格式」
C#
string strResult = m_tradeApp.Stock_QueryOrder(szAccountID, nForceQuery);
VB
Dim Result As String, ForceQuery As Long
Result = TradeApp1.Stock_QueryOrder(AccountID, ForceQuery)
```
## <span id="page-21-1"></span>3.2.1.5. 證券成交查詢(Stock\_QueryMatch)

```
名稱: Stock_QueryMatch
說明:證券成交查詢,可以使用 nForceQuery 設定是否使用快取資料。
參數:
   Stock_QueryMatch(
       [in]BSTR sAccountID, // 證券帳號
       [in]long nForceQuery, // 0:user cache/ 1:force query [out, retval]BSTR* psResult
       );
   回傳:請參照「附錄 C. 一般回傳格式的證券成交查詢回傳格式」
C#
string strResult = m_tradeApp.Stock_QueryMatch(szAccountID, nForceQuery);
VB
```
Dim Result As String, ForceQuery As Long

Result = TradeApp1.Stock\_QueryMatch(AccountID, ForceQuery)

# <span id="page-22-0"></span>3.2.1.6. 證券庫存查詢(Stock\_QueryPosition)

```
名稱: Stock_QueryPosition
說明:證券庫存查詢,可以使用 nForceQuery 設定是否使用快取資料。
參數:
   Stock_QueryPosition(
       [in]BSTR sAccountID, // 證券帳號
       [in]long nTradeDate, // 交易日期(西元年月日) 可帶今天
       [in]long nForceQuery, // 0:user cache/ 1:force query [out, retval]BSTR* psResult
       );
   回傳:請參照「附錄 C. 一般回傳格式的證券庫存查詢回傳格式」
C#
string strResult = m_tradeApp.Stock_QueryPosition(szAccountID, m_nTradeDate, nForceQuery);
VB
Dim Result As String, ForceQuery As Long
Result = TradeApp1.Stock_QueryPosition(AccountID, TradeDate, ForceQuery)
```
# <span id="page-23-0"></span>3.3.帳務查詢(MIX\_QueryData)

```
名稱:MIX_QueryData
說明:綜合查詢,必須提出新需求,再提供所需要的參數。
參數:
   MIX_QueryData(
      [in]BSTR sAccountID, // 帳號
      [in]BSTR sAPI, // API 名稱
      [in]BSTR sParamString, // 參數字串
      [out, retval] BSTR* psResult 
      );
   回傳:
```
## <span id="page-24-0"></span>3.4.元件的非同步回傳格式

非同步回傳是當呼叫 API 的時候,最終結果不會直接從呼叫 API 的結果中得到。API 呼 叫的結果會得到一個 cookie 值,等到 COM 元件執行此 Request 結束後,才會透過 Call Back Function 將結果傳回來。因此必須實做 Call Back Function。

Call Back Function 的 Interface 定義如下 OnDataResponse([in]long nEventID, [in]BSTR sResponseData);

## <span id="page-24-1"></span>3.4.1. C# 建立 Call Back Function 方式

可以使用 C# Delegate 的方式來撰寫。

m\_tradeApp.OnDataResponse += new

\_ITradeAppEvents\_OnDataResponseEventHandler(m\_tradeApp\_OnDataResponse);

說明:

m\_tradeApp.OnDataResponse:這個事件是 COM 元件所提供的事件 Interface。此名稱不可作修改。

\_ITradeAppEvents\_OnDataResponseEventHandler:此為 C# 經過處理的事件 處理的 Class。此名稱不可作修改。

m\_tradeApp\_OnDataResponse:此為自訂的 Call Back Function 名稱。 可以自行定義所需要的名稱。此 Function 的功能為處理回傳的資料。 參數有兩個 int nEventID, string sResponseData。

## <span id="page-24-2"></span>3.4.2. VB 建立 Call Back Function 方式

宣告制式化的 Function 名稱, 如果宣告的 member 是 Dim WithEvents TradeApp1 As DJTRADEOBJLibFTSI.TradeApp,則 Function Name 必須宣告為 TradeApp1\_OnDataResponse(ByVal nEventID As Long, ByVal sResponseData As String) 如此就 可以實做 Call Back Function 的內容。

#### <span id="page-25-0"></span>3.4.3. CallBack 事件分類

COM 要求 Call Back Function 的參數有兩個。分別是 int nEventID 和 string sResponseData。EventID 是事件代碼,ResponseData 是此事件回傳的資料。 事件分類如下:

■ 事件代碼:1 事件名稱:主動回報連線狀態 資料內容:AccType,Status (Ex:1.1) AccType: 1(證券) Status: 0(斷線), 1(連線) ■ 事件代碼:10 事件名稱:商品檔更新 資料內容:請參照「附錄 E. 商品檔格式」 ■ 事件代碼:100 事件名稱:主動回報 資料內容:請參照「附錄 B. 主動回報回傳格式」 ■ 事件代碼: 101 事件名稱: 下單 回傳(非同步) 資料內容: 請參照「附錄 C. 一般回傳格式」 ■ 事件代碼: 102 事件名稱: 交易查詢 回傳(非同步) 資料內容: 請參照「附錄 C. 一般回傳格式」 ■ 事件代碼: 103 事件名稱: 帳務查詢 回傳(非同步) 資料內容: 請參照「附錄 C. 一般回傳格式」 ■ 事件代碼: 201 事件名稱: Sunrise(清盤) 事件說明: 清盤時間,此時回傳資料僅剩預約單。 事件代碼: 202 事件名稱: 資料改變通知

事件說明: 預約轉盤中資料類型轉變

# <span id="page-26-0"></span>附錄 A. 錯誤代碼

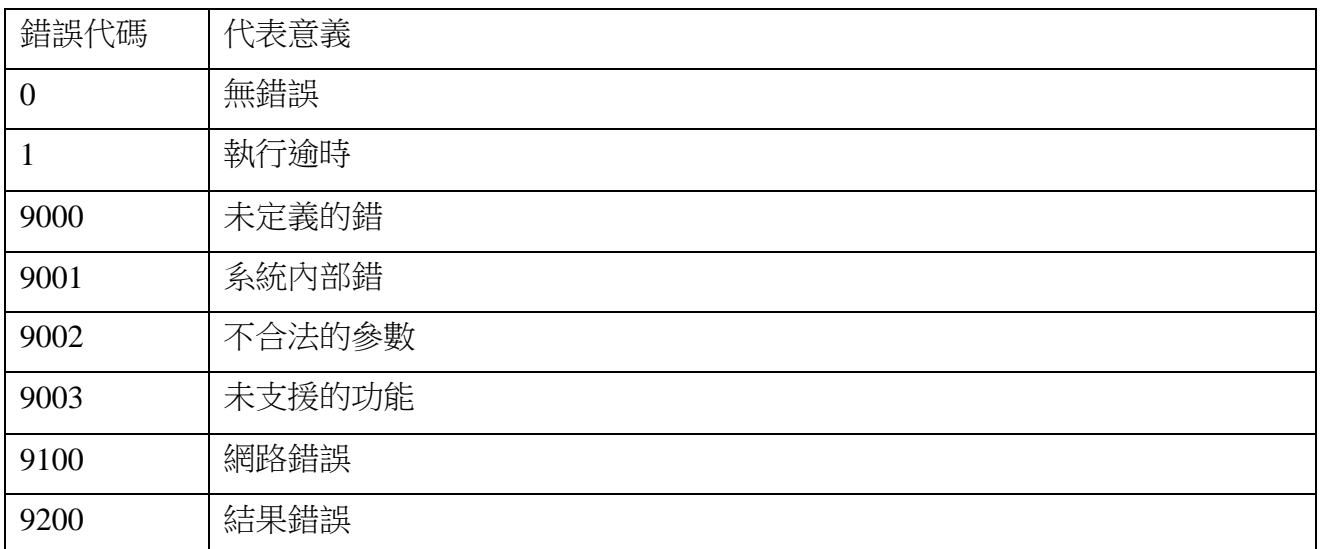

### <span id="page-27-0"></span>附錄 B. 主動回報回傳格式

主動回報狀態請參考證券 F2 欄位的 OP。根據不同的 OP 會有不同的內容(譬如 OP: 40 成 交回報時,證券主動回報 F18 才會有值)。此外只有盤中單才會有主動回報。預約單不會有 主動回報。

OP 定義:

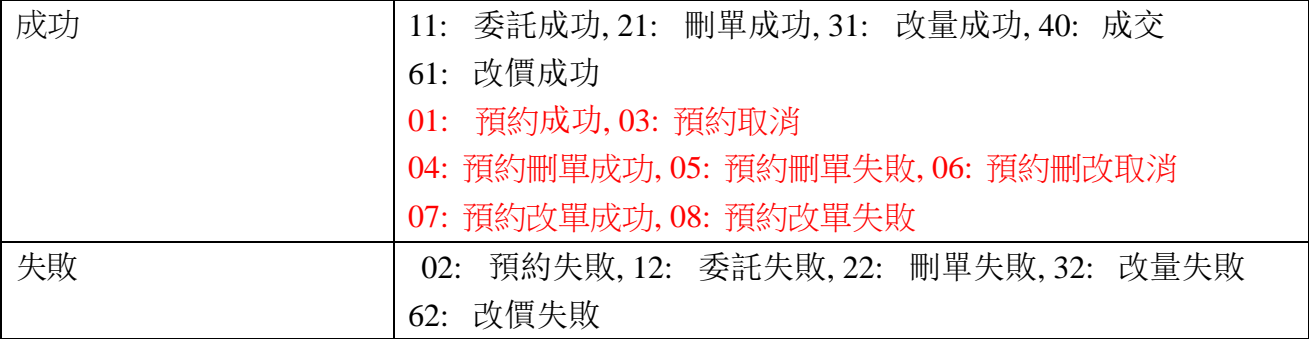

回傳格式: <F0=...|F1=...|F2=...|...|Fn=...>

# 證券欄位定義

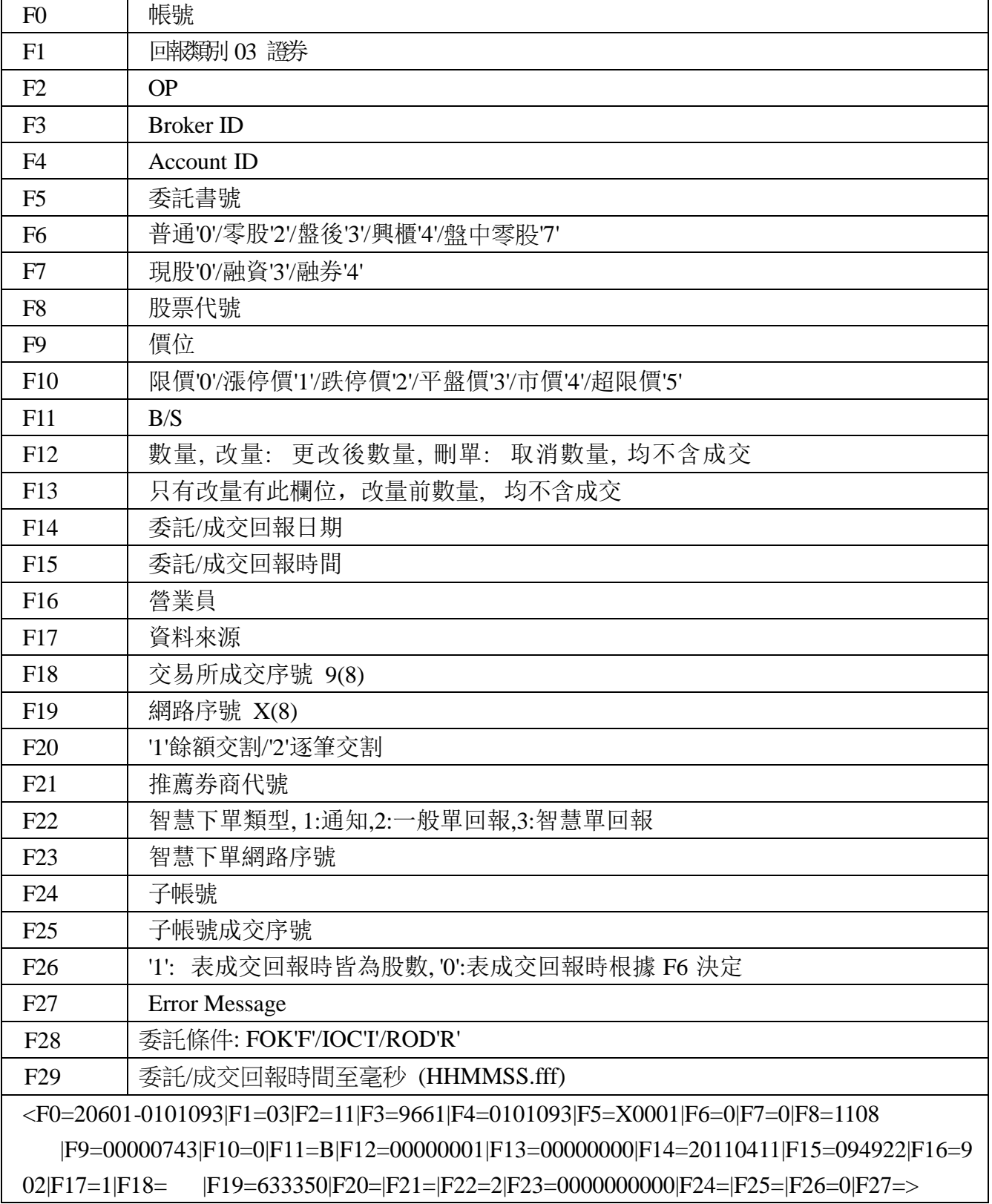

# <span id="page-29-0"></span>附錄 C. 一般回傳格式

#### 回傳格式:

<rc=#code|cookie=#cookie|err=#errcode|msg=#message|count=#record\_count> <#record0><#record1><#record2>...

格式說明:

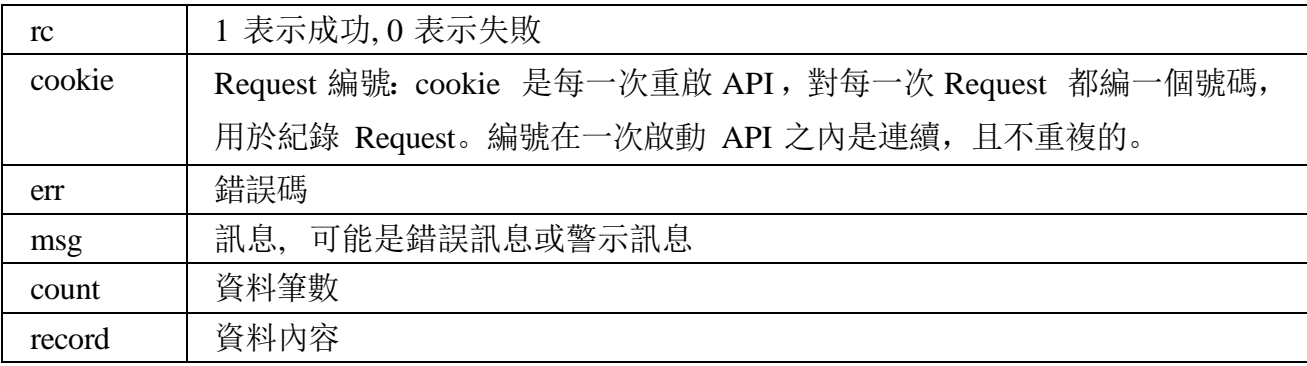

資料內容格式:<#record> = <F0=...|F1=...|F2=...|...|Fn=...>

資料編碼處理:編碼為 Big5 (可包涵中文字)

| 編碼前 | 編碼後         |
|-----|-------------|
| "&" | "&"         |
| "ح" | "<"         |
| ">" | " $\>$ gt;" |
| " " | "&bar"      |
| "—" | "&equ"      |

# 證券新單回傳格式

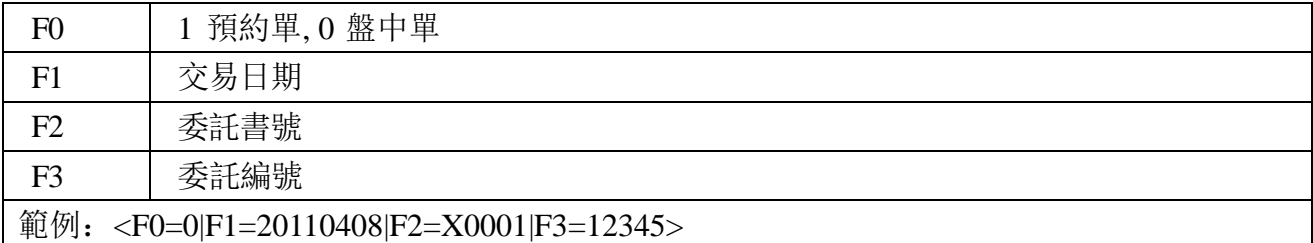

請參照「3.2.1.1 證券新單」

# 證券改單回傳格式

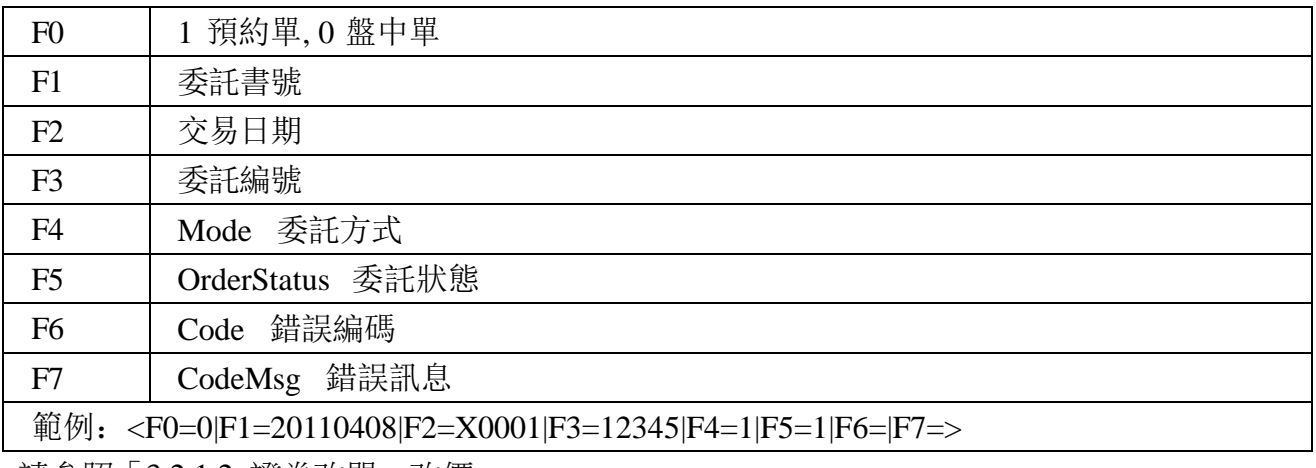

請參照「3.2.1.2 證券改單、改價」

# 證券刪單回傳格式

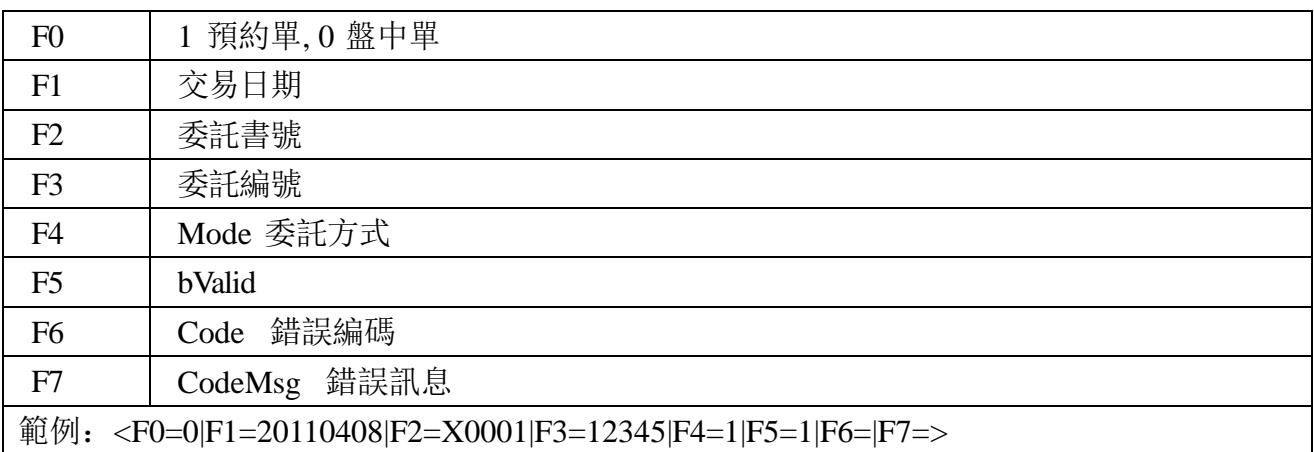

請參照「3.2.1.3 證券刪單」

# 證券委託查詢回傳格式

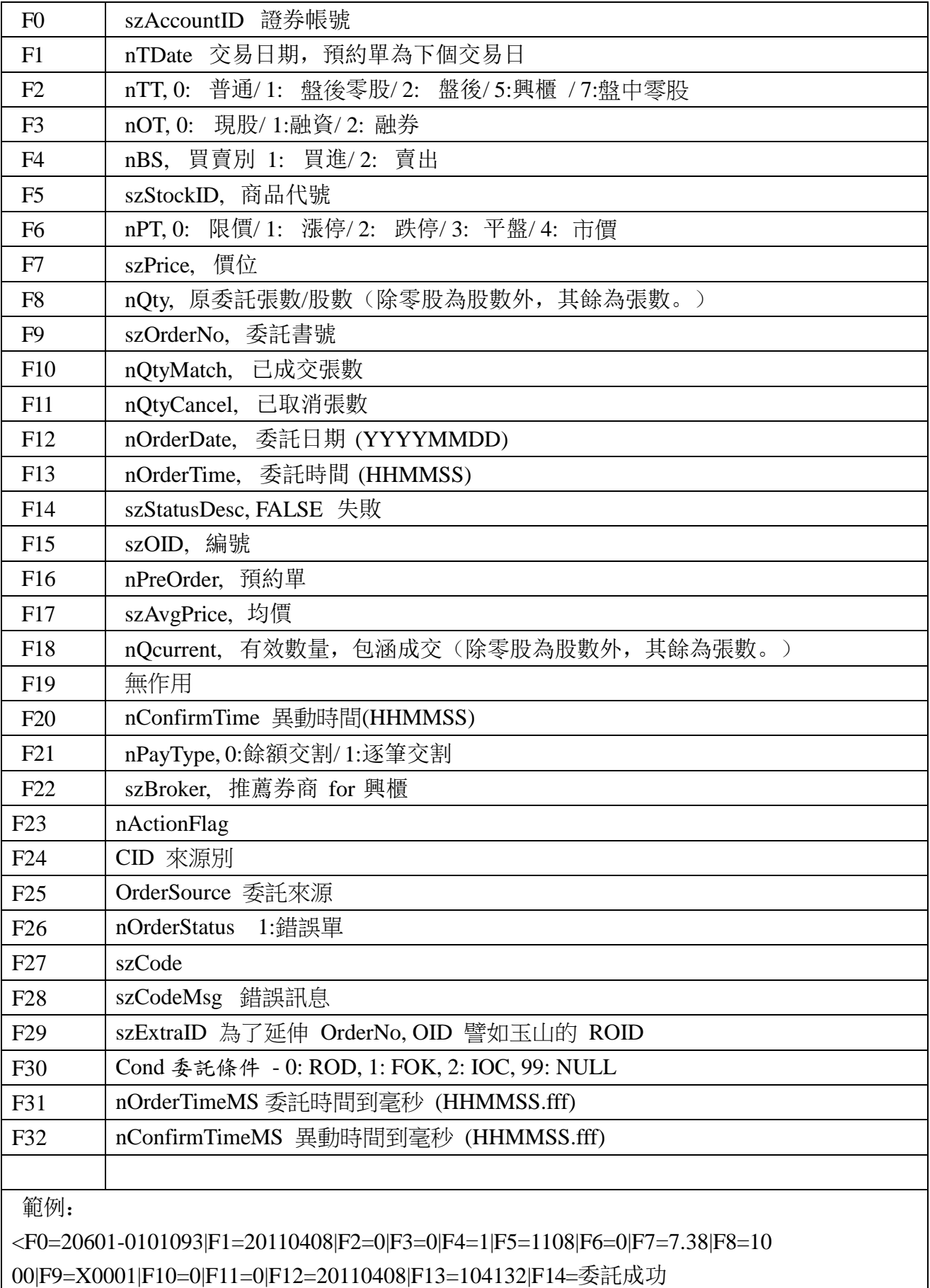

台新證券 證券 API 下單規格說明書

|F15=633330|F16=0|F17=0|F18=1000|F19=20110408|F20=104132|F21=0|F22=>

請參照「3.2.1.4 證券委託查詢」

# 證券成交查詢回傳格式

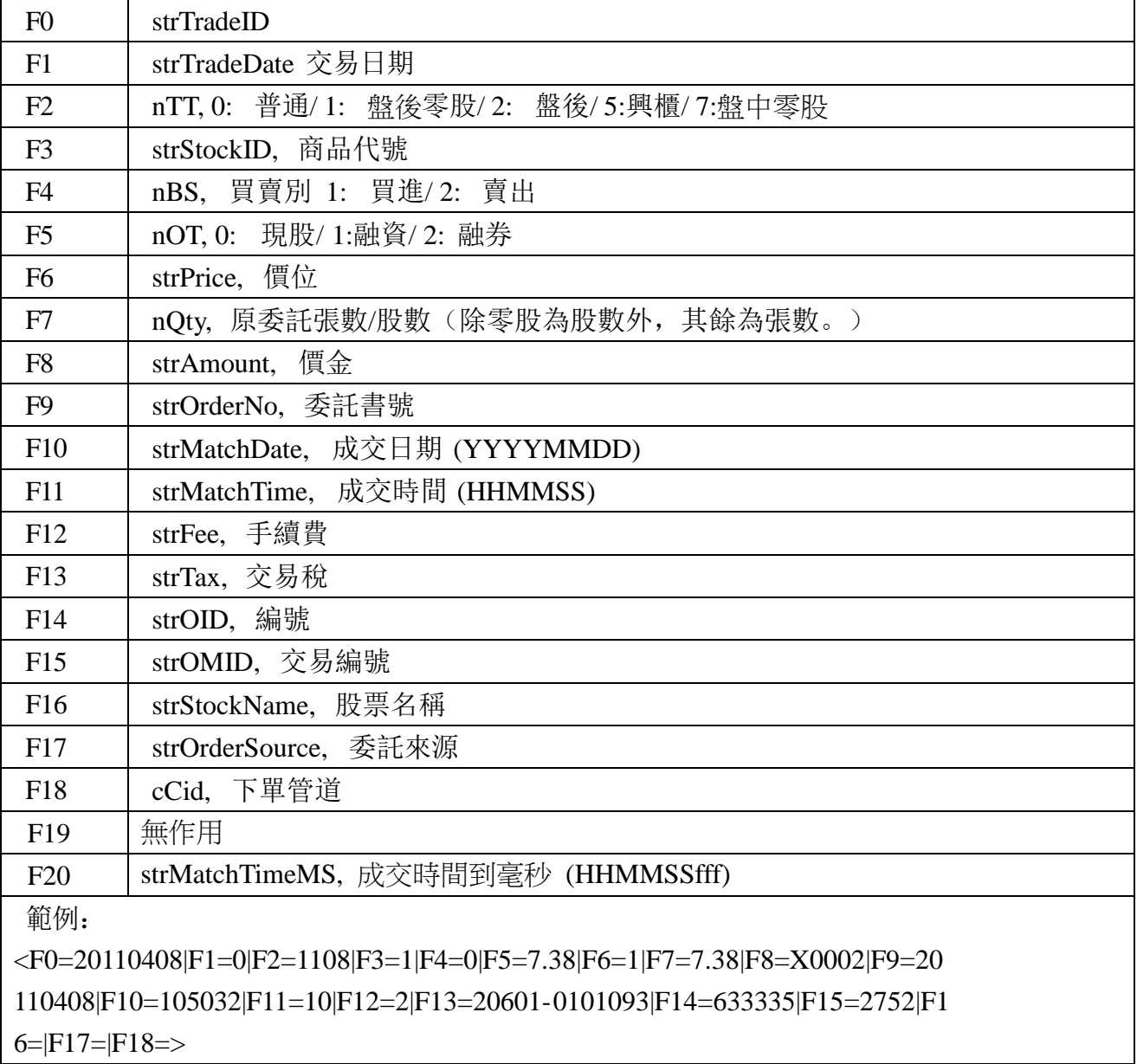

請參照「3.2.1.5 證券成交查詢」

# 證券庫存查詢回傳格式

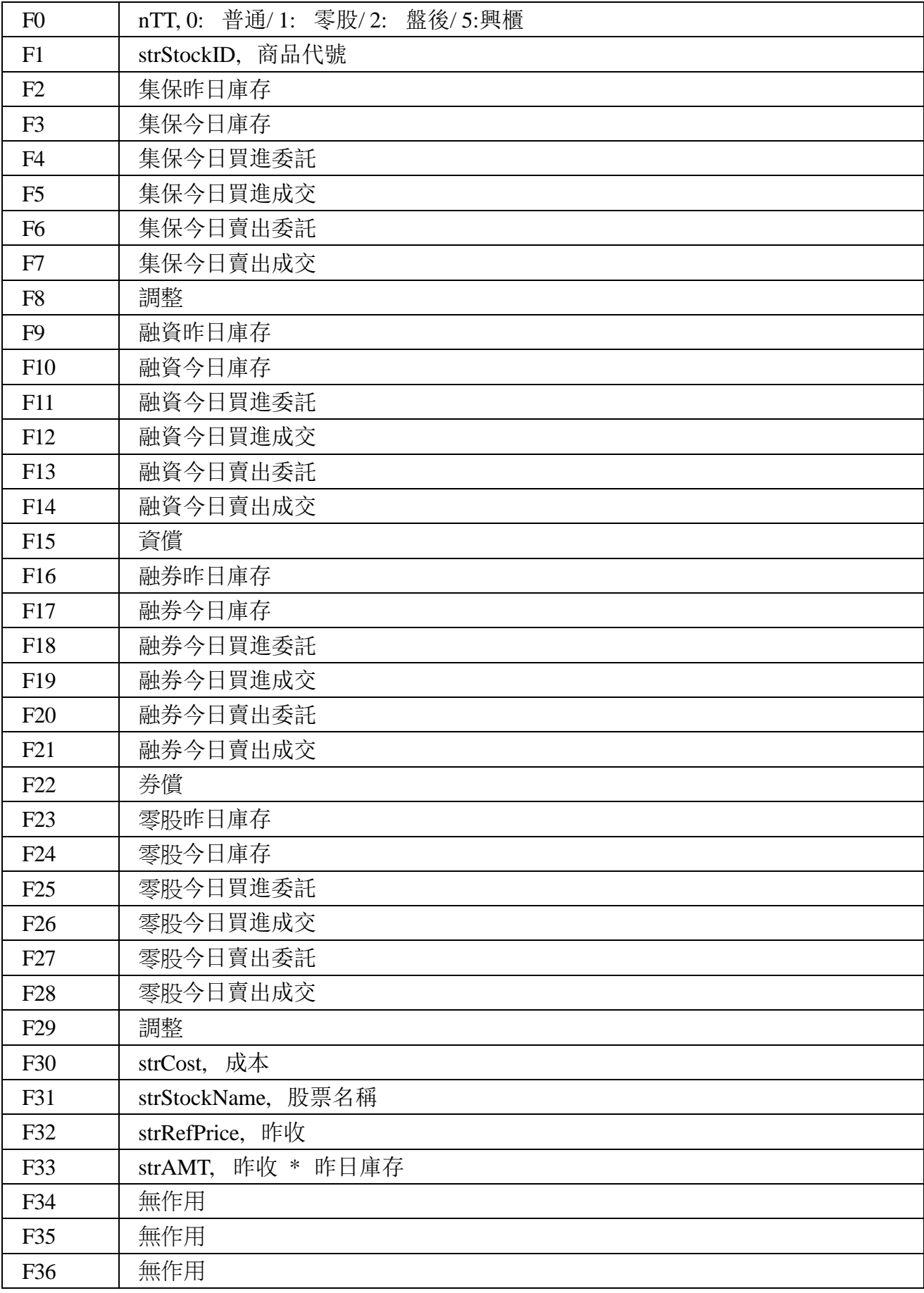

範例:

 $\langle$ F0=0|F1=2330|F2=1000|F3=1000|F4=0|F5=0|F6=0|F7=0|F8=0|F9=0|F10=0|F11=

0|F12=0|F13=0|F14=0|F15=0|F16=0|F17=0|F18=0|F19=0|F20=0|F21=台積電

|F22=|F23=|F24=|F25=|F26=|F27=|F28=|F29=|F30=>

請參照「3.2.1.6. 證券庫存查詢」

# <span id="page-36-0"></span>附錄 D. 帳號回傳格式

回傳格式:<#account0><#account1><#account2>...

帳號格式:<#account> = <ID=...|Name=...|UID=...|Type=...>

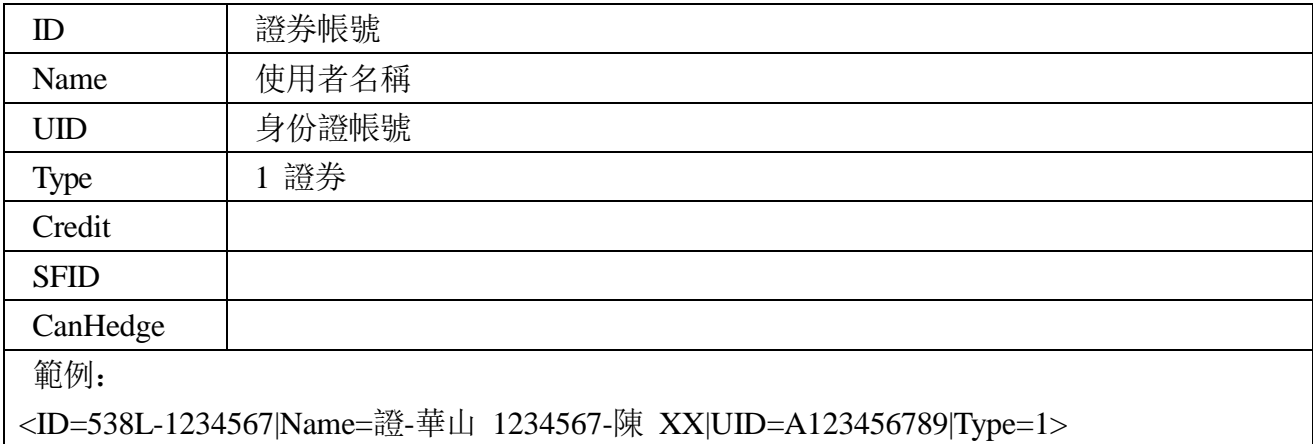

## <span id="page-37-0"></span>附錄 E. 商品檔格式

#### 回傳格式:商品檔存放絕對路徑

```
E-1:證券商品檔格式
\langle 2xml version="1.0" encoding="big5" ?>
<Result Code="0" ServerTime="20111230-192230">
    <Symbol ExpireTime="20111231-082000" Exch="1">
         <Item ID="1101" Name="台泥" LT="1000" P="35" U="37.45"
         D="32.55" TDate="20111230" />
         <Item ID="1102" Name="亞泥" LT="1000" P="33.8" U="36.15" D="31.45" 
         TDate="20111230" />
         <Item ID="1103" Name="嘉泥" LT="1000" P="11.85" U="12.65"
         D="11.05" TDate="20111230" />
         ................................................................................................
```
</Symbol>

</Result>

證券欄位說明:

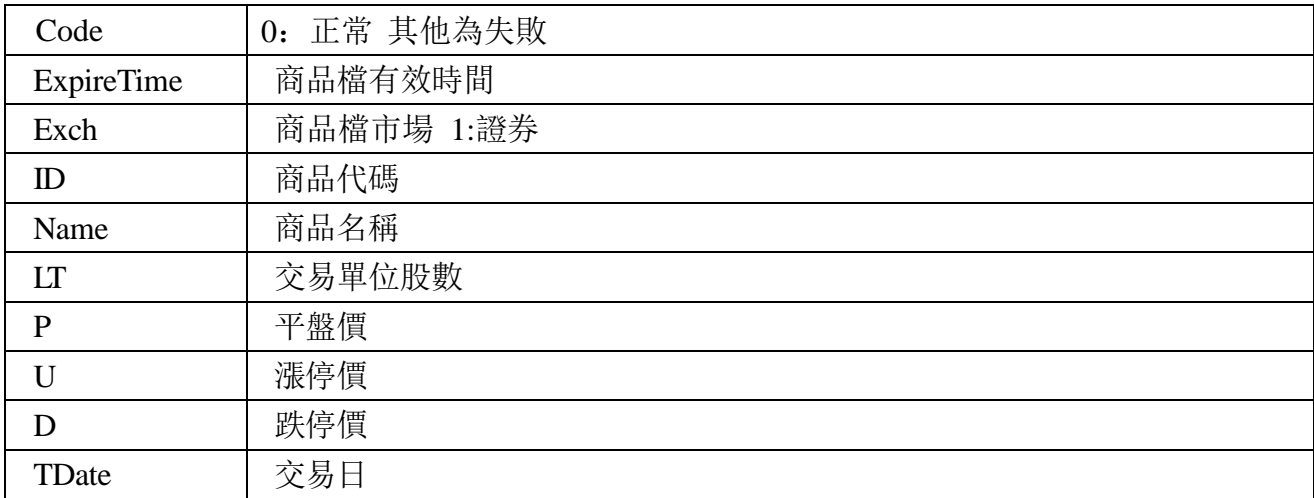